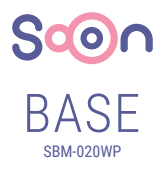

# **РУКОВОДСТВО ПОЛЬЗОВАТЕЛЯ**

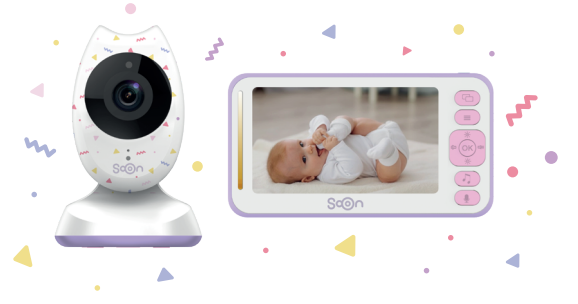

**Цифровая видеоняня**

4,3"TFT LCD Дисплей

# Об этом руководстве

Мы приложили все усилия для того, чтобы содержание данного руководства было корректным и максимально актуальным. Однако нет гарантии, что в новых версиях ПО не будет некоторых изменений, делающих некоторые из пунктов данного руководства устаревшими. Если содержание данного руководства не во всём соответствует вашей видеоняне, пожалуйста, обратитесь в службу поддержки. Наша компания оставляет за собой право изменять содержание или технические характеристики без предварительного уведомления. Если аксессуары не соответствуют содержимому фактической упаковки продукта, пожалуйста, обратитесь к продавцу.

Благодарим вас за приобретение нашей продукции. Мы надеемся, что её использование значительно повысит ваш повседневный комфорт. В этом руководстве содержится информация о видеоняне и методах ее использования.

# Содержание

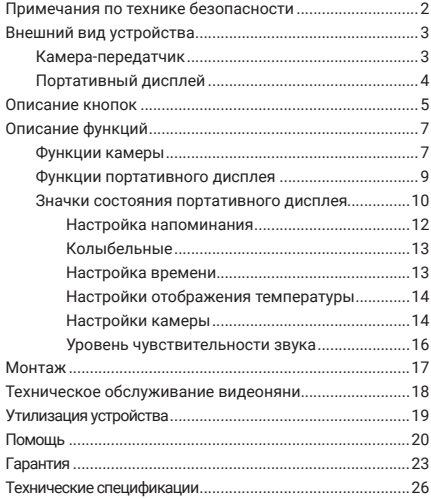

# Примечания по технике безопасности

- 1. Пожалуйста, помните, что видеоняня не отменяет необходимости в ответственном наблюдении за ребёнком со стороны взрослых.
- 2. Этот продукт должен быть помещен в место, где ребенок не будет контактировать с ним, и расстояние между видеоняней и ребёнком должно быть не менее 1,5—2 метров, чтобы гарантировать, что ребёнок и этот продукт имеют соответствующую зону безопасности.
- 3. Опасность удушения. Храните устройство и кабель адаптера в недоступном для ребенка месте.
- 4. Пожалуйста, помните, что видеоняня не является игрушкой, не разрешайте детям играть с устройством.
- 5. Используйте только входящий адаптер питания 5В/1А.

# Внешний вид устройства

#### **Камера-передатчик**

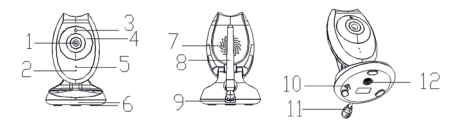

- 1. Камера.
- 2. Индикатор питания.
- 3. ИК-датчик.
- 4. ИК-сенсоры.
- 5. Микрофон.
- 6. Подставка.
- 7. Динамик.
- 8. Антенна.
- 9. Разъём питания.
- 10. Кнопка сопряжения.
- 11. Температурный датчик.
- 12. Монтажный разъём.

## **Портативный дисплей**

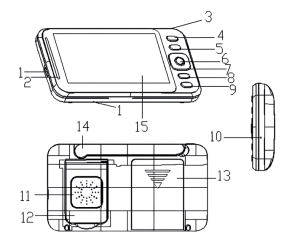

- 1. Разъём питания
- 2. Индикатор питания и индикатор громкости голоса
- 3. Кнопка включения
- 4. Кнопка переключения камеры
- 5. Кнопка меню
- 6. Кнопка «ОК»
- 7. Кнопка Вверх/Вниз/ Влево/Вправо
- 8. Кнопка быстрого включения музыки
- 9. Кнопка двусторонней связи
- 10. Кнопка сброса
- 11. Динамик
- 12. Крепление
- 13. Крышка батареи
- 14. Антенна
- 15. ЖК-экран

## Описание кнопок

- **Кнопка включения:** зажмите для включения/выключения цифровой видеоняни, нажмите один раз для включения/выключения экрана.
- **Кнопка ОК:** подтверждает выбор в меню.

**Кнопка сопряжения**: подключает дисплей и камеру друг к другу.

- **Кнопка «Меню/Назад»:** активирует меню или возвращает на главный экран.
- **Кнопка «Вверх»:** перемещение на один пункт меню вверх. Увеличение яркости на главном эк- ране.
- **Кнопка «Вниз»:** перемещение на один пункт меню вниз. Уменьшение яркости на главном экране.
- **Кнопка «влево»:** перемещение на один пункт меню влево. Уменьшение громкости.
- **Кнопка «вправо»:** перемещение на один пункт меню вправо. Увеличение громкости.

**В. Кнопка двусторонней связи:** на главном экране нажмите и удерживайте эту кнопку, чтобы поговорить с ребёнком.

- **Кнопка переключения камеры:** меняет источник трансляции, фиксирует входящий сигнал с одной или циклично переключает изображение между двумя камерами.
- **Кнопка быстрого включения музыки:** позволяет мгновенно запустить или выключить колыбельную прямо из главного экрана. Когда играет колыбельная, короткое нажатие этой клавиши меняет мелодию.

**Кнопка сброса:** если цифровая видеоняня не запускается при помощи кнопки включения, нажмите для принудительного перезапуска устройства.

# Описание функций

#### **Функции камеры**

Это устройство работает от постоянного тока 5V 1A.

После включения устройства загорится синий светодиодный индикатор, показывая, что камера включена и готова к работе.

**Примечание:** пожалуйста, используйте только прилагаемый адаптер питания.

Ночное видение: камера оборудована 8 ИК-сенсорами, которые позволяют передавать чёткую картинку даже в полной темноте, никак не беспокоя ребёнка.

Инфракрасный сенсор включается автоматически: ПО видеоняни отслеживает количество поступающего света и регулирует свои настройки для того, чтоб вы получали наилучшее изображение.

Размещайте устройство в относительной (но не чрезмерной) близости к ребёнку, чтобы оно могло качественно записывать звук и видео. Переставьте его в другое место, если вам не нравится качество изображения.

Если изображение или звук идут со сбоями, попробуйте переместить устройство в другое место.

#### **Функции портативного дисплея**

Дисплей работает от литиевой батареи 3,7 В или от адаптера постоянного тока 5 В на 1 А. Вы можете использовать адаптер для зарядки, когда литиевая батарея разряжена.

**Примечание:** используйте только прилагаемый адаптер питания.

Для запуска устройства подключите его к источнику питания, а затем нажмите и удерживайте кнопку питания в течение нескольких секунд.

Данное устройство поддерживает применение двух камер для наблюдения.

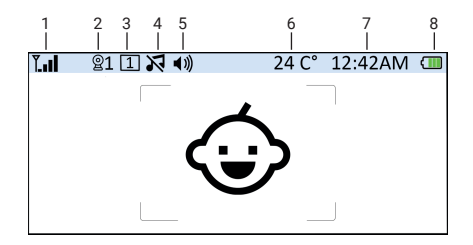

- 1. Индикатор мощности сигнала.
- 2. Значок текущей камеры (нажмите клавишу переключения для смены камеры).
- 3. Индикатор активированной камеры. При включённом режиме «циркуляции» на этом месте будет отображаться иконка ...
- 4. Индикатор играющей колыбельной. Всего есть 8 предустановленных мелодий, 9 — это проигрывание их всех на повторе.
- 5. Индикатор динамика.
- 6. Tемпература воздуха в детской (можно выбрать отображение в градусах по Фаренгейту или Цельсию).
- 7. Время.
- 8. Индикатор заряда.

#### **Опции меню**

В меню доступны следующие опции:

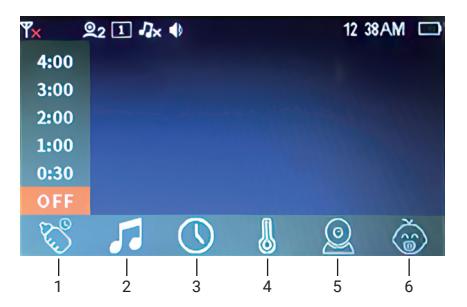

Нажмите клавишу «Меню/возврат» для открытия подменю.

- 1. Настройки напоминания.
- 2. Выбор колыбельной.
- 3. Настройки даты и времени.
- 4. Настройки отображения температуры.
- 5. Настройки камеры.
- 6. Настройки чувствительности голосовой активации.

Перемещайтесь в меню с помощью клавиш «влево» и «вправо», нажимайте клавиши «вверх» и «вниз», чтобы сделать выбор. затем нажмите клавишу «ОК» для перехода в подменю. Нажмите кнопку «меню/возврата» для выхода из меню настроек.

#### **Настройка напоминания**

Включите настройку напоминания: вам будут доступны 5 слотов для сигналов.

Переключайтесь между доступными вари антами клавишами «вниз» и «вверх», «ОК» для подтверждения. По умолчанию напо минание деактивировано.

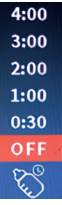

#### **Колыбельные**

Вам доступны несколько встроенных колыбельных, которые вы можете выбирать на свой вкус.

Выберите музыкальную иконку, нажмите клавишу «вверх» или «вниз» для выбора, затем нажмите клавишу «ОК» для подтверждния. (Есть 8 доступных мелодий и режим «повтор»).

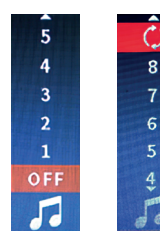

#### **Настройка времени**

Выберите иконку с часами и пользуясь кнопками управления установите актуальное значение. Нажмите «ОК» для завершение настроек

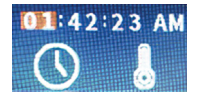

#### **Настройки отображения температуры**

Выберите иконку с термометром, и, пользуясь кнопками управления выберите режим отображения: в градусах Цельсия или Фаренгейта. По умолчанию выбран Фаренгейт.

#### **Настройки камеры**

Выберите иконку с камерами и, пользуясь кнопками управления выберите одну из трёх опций: добавление камеры, удаление камеры или включение режима цикличного переключения между камерами.

Выбор иконки камеры с номером означает, что на портативном дисплее будет транслироваться изображение с выбранной камеры. Выбор иконки цикличного переключения включит режим, при котором на портативный дисплей будет поочерёдно выводиться изображение с двух разных камер.

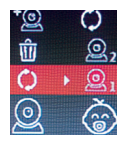

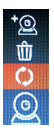

Для удаления камеры выберите иконку с изображением мусорного бачка. Затем выберите одну из подключённых камер и нажмите «ОК».

Для подключения новой камеры выберите верхний значок с изображением «камера+». Нажмите клавишу «ОК» для начала сопряжения Одновремено с тем, нажмите клавишу сопряжения на самой камере, индикатор камеры начнет мигать. Через несколько секунд камера подключится.

При успешном сопряжении в верхней части иконки камеры появляется значок\*. Камера готова к использованию. Если камера находится вне зоны действия сети, она потеряет связь. Чтобы восстановить соединение, пожалуйста, сократите расстояние между блоками.

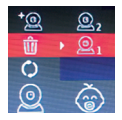

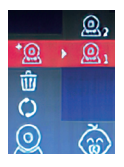

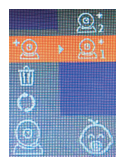

**Примечание:** камера была сопряжена на заводе, и нет необходимости в повторном сопряжении, если только она не была вручную отключена.

#### **Уровень чувствительности звука**

Войдите в подменю с иконкой с изображением малыша.

Внутри доступно 4 уровня чувствительности голосовой активации: Высокая, Средняя, Низкая и полное отключение VOX-режима. Выберите одну из них при помощи кнопок управления и клавиши «ОК».

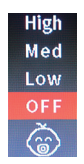

**Примечание:** когда активирована одна из этих опций (за исключением «Выкл»), на главном экране портативного дисплея будет отображаться одна из следующих иконок:

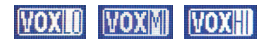

**Примечание:** видеоняня интеллектуально отслеживает уровень громкости звуков. До определённой громкости (фоновый шум и т.д.) она не будет реагировать, и

портативный дисплей будет оставаться выключенным. Но если видеоняня услышит голос ребёнка — портативный дисплей тут же активируется.

# Монтаж

Поместите камеру на соответствующую высоту и аккуратно отрегулируйте угол наклона чтобы иметь наилучший угол обзора для наблюдения за ребёнком.

Для удобства, вы также можете закрепить камеру на специальном кронштейне.

## Техническое обслуживание видеоняни

Видеоняня не требует специфического обслуживания достаточно сохранять объектив в чистоте, что обеспечит вам наиболее чёткую и детальную картинку.

Время от времени аккуратно протирайте отпечатки пальцев и пыль на объективе и ЖК-экране сухой мягкой тканью.

Не используйте грубую или жёсткую ткань, которая может поцарапать внешнюю поверхность аппарата.

Во избежание опасности поражения электрическим током — не вскрывайте устройство и не ремонтируйте его самостоятельно.

Храните аппарат в сухом месте. Не используйте видеоня ню в слишком влажной среде: использование во влажной среде может привести к неисправности устройства.

**Примечание:** В конструкцию и технические характеристики данного изделия могут быть внесены изменения

## Утилизация устройства (защита окружающей среды)

По окончании срока службы изделия не выбрасывайте его вместе с бытовыми отходами.

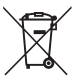

Доставьте это изделие в пункт сбора для повторной переработки электрического и электронного оборудования. На это указывает значок на изделии, в руководстве пользователя и/или на упаковке.

Некоторые материалы изделия могут быть использованы повторно, если их доставить в пункт переработки. Повторное использование некоторых частей или материалов отработавших свой срок изделий позволяет внести существенный вклад в защиту окружающей среды.

Дополнительные сведения о пунктах сбора в вашем регионе вы можете получить в местных органах власти. Утилизируйте аккумулятор без нанесения вреда окрующей среде в соответствии с местными правилами.

# Помощь

## **Дисплей**

#### **Отсутствует изображение**

– Попробуйте зарядить аккумуляторы.

– Перезагрузите оба устройства. Отключите оба устройства от сети, затем включите снова.

– Убедитесь, что устройство включено. Нажмите и удерживайте кнопку включения на родительском устройстве в течение 3 секунд, чтобы его включить.

– Правильная ли выбрана камера? При необходимости измените выбранную камеру.

– При работе только от аккумулятора экран будет гаснуть через некоторое время, чтобы экономить заряд (в зависимости от настроек видео). Устройство по-прежнему активно, и будет издавать звуковые сигналы. Вы можете вновь активировать экран, нажав любую кнопку.

## **Регистрация**

#### **Если детское устройство потеряло связь с родительским устройством**

– Если детское устройство находится слишком далеко, оно может выйти из радиуса действия, поэтому переместите детское устройство ближе к родительскому устройству

– Перезагрузите родительское устройство и детское устройство, отключив их от источника питания. Подождите 15 секунд перед тем, как снова их включить. Выждите одну минуту, чтобы детское устройство и родительское устройство синхронизировались.

– См. раздел Сопряжение, если есть необходимость снова провести сопряжение устройств.

#### **Помехи**

#### **Звуковые помехи на родительском устройстве**

– Ваше детское устройство и родительское устройство

могут находиться слишком близко друг к другу. Увеличьте расстояние между ними. Убедитесь, что между устройствами есть хотя бы от 1 до 2 метров, чтобы избежать звукового эха.

– Убедитесь, что детское устройство и родительское устройство не находятся возле других электрических приборов, таких как телевизор, компьютер, беспроводной или мобильный телефон. Переместите детское устройство или родительское устройство на расстояние 1,5 метра от других электрических приборов.

– Работа других устройств, использующих частоту 2.4 ГГц таких, как Bluetooth™ системы или микроволновые печи может стать причиной помех этого устройства. Располагайте камеры на расстоянии не меньше 3 метров от таких приборов, или выключите их, если они создают помехи.

#### **Потеря сигнала**

– Уменьшите расстояние между родительским и детским модулем, но следите за тем, чтобы оно было не меньше 1 метра

# Гарантия

## **Ограниченная гарантия на потребительские товары и аксессуары («Гарантия»)**

Благодарим вас за покупку этого изделия марки SOON.

Что входит в данную Гарантию? С учетом нижеупомянутого, SOON гарантирует, что данное изделие («Изделие») или сертифицированные аксессуары («Аксессуар»), проданные для использования с данным изделием, качестции. Данная Гарантия является эксклюзивной и не подзанного ниже срока при соблюдении условий эксплуататов, и предназначены для использования в течение укавенно изготовлены из материалов, не имеющих дефек-ВАМ ОПРЕДЕЛЕННЫЕ ЗАКОННЫЕ ПРАВА. ВЫ ТАКЖЕ МОлежит передаче. ДАННАЯ ГАРАНТИЯ ПРЕДОСТАВЛЯЕТ ЖЕТЕ ИСПОЛЬЗОВАТЬ ПРАВА, ПРЕДОСТАВЛЯЕМЫЕ ЮР-ИСДИКЦИЕЙ ВАШЕЙ СТРАНЫ. ГАРАНТИИ, ПРЕДОСТАВ-НОРМАМИ И ЗАКОНАМИ О ЗАЩИТЕ ПРАВ ПОТРЕБИТЕ-ЛЕЙ, ДЕЙСТВУЮЩИМИ В СТРАНЕ, В КОТОРОЙ СОВЕРШЕ-ИСДИКЦИЕЙ ВАШЕЙ СТРАНЫ. ГАРАНТИИ, ПРЕДОСТАВ-ЛЯЕМЫЕ СОГЛАСНО ПОЛОЖЕНИЙ ДАННОЙ ОГРАНИЧЕН-НА ПОКУПКА, ИЛИ В СТРАНЕ, РЕЗИДЕНТОМ КОТОРОЙ

ЯВЛЯЕТСЯ ПОТРЕБИТЕЛЬ. ДЛЯ ПОЛНОГО ПОНИМАНИЯ ПРАВ ОБРАТИТЕСЬ К ДЕЙСТВУЮЩЕМУ ЗАКОНУ О ЗА-ЩИТЕ ПРАВ ПОТРЕБИТЕЛЕЙ В ВАШЕЙ СТРАНЕ.

## **Для кого Гарантия имеет силу?**

вого покупателя-потребителя и не подлежит передаче. Данная Гарантия имеет силу только в отношении перво-

## **Срок действия Гарантии**

первым покупателем-потребителем. 1 (один) год, считая с даты первой покупки изделия

## **Исключения**

**Нормальный износ.** Плановое техническое обслуживание, ремонт и замена деталей, вызванные нормальным износом, не покрываются Гарантией.

**Аккумуляторные батареи.** Данная Гарантия относится к батареям, полная емкость которых при полной зарядке падает ниже 80 % от номинальной емкости, и к батареям с утечкой.

режным отношением, например физическим повреждением (трещины, царапины и т. д.) поверхности изделия, **Эксплуатация с нарушением установленных режимов и неправильное использование.** Дефекты или повреждения, вызванные: (а) нарушением правил эксплуатации, хранения, ненадлежащим использованием или нарушением установленных режимов, происшествием или небявляющимся следствием ненадлежащего использования; (б) контактом с жидкостью, водой, дождем, чрезчайно влажными или плотными испарениями, песком, грязью и тому подобным, чрезмерным теплом или пищеих в ненадлежащих условиях; (г) другими воздействиями пользование Изделия или Аксессуара и использование сессуара в коммерческих целях или ненадлежащее исвыми продуктами; (в) использованием Изделия или Ак-Гарантией. =возникшими не по вине SOON,— не покрываются

**Неразрешенное обслуживание или модификация.** Дефекверкой, настройкой, установкой, техническим обслуживанием, внесением изменений или модификацией какимлибо способом лицом, не уполномоченным SOON или их ты или повреждения, вызванные обслуживанием, проуполномоченными сервисными центрами, не покрываются Гарантией

# Технические спецификации

## **Камера**

Частота: 2400 МГц–2483.5 МГц ИК индикатор: 8 штук Рабочая температура: 5°C–40°C Адаптер питания Вход: 100-240V AC, 50/60Hz; Выход: 5.0V DC, 1000mA

## **Портативный дисплей**

Частота: 2400 МГц–2483.5 МГц Характеристики экрана: 16.7M цветов LCD TFT с диагональю 4,3" Адаптер питания Вход: 100-240V AC, 50/60Hz; Выход: 5.0V DC, 1000mA Тип аккумулятора: Li-Pol 1500 mAh

Технические характеристики могут быть изменены без предварительного уведомления.

**Производитель:** Dongguan HDKing Smart Technology Co., LTD Floor 2, Building C, Hechang Road No.8, Shatou Community, Changan Town, Dongguan, Guangdong, China. Fax: +86-0769-81666975. Tel: +86-0769-81666972.

**Дистрибьютор в РФ:** ООО «Центр Социнтех» 111250, Россия, г. Москва, ул. Красноказарменная, дом 10, комната 10.

**Импортер:** ООО «Центр Социнтех» 111250, Россия, г. Москва, ул. Красноказарменная, дом 10, комната 10.

По всем вопросам, связанным с работой устройства, условиями гарантийного обслуживания, технической поддержкой и другим вопросам Вы можете обратиться в службу поддержки клиентов по телефону 8 (800) 511-29-33 (Россия) или по адресу support@soonelectronics.com.

# **CE HIOX**